# <span id="page-0-0"></span>Technical Team Glossary A-Z

This document contains a list (not necessarily a comprehensive one) of technical terms, acronyms, and other items commonly used within the School of Psychology, including links to documentation and other resources of interest.

### Contents

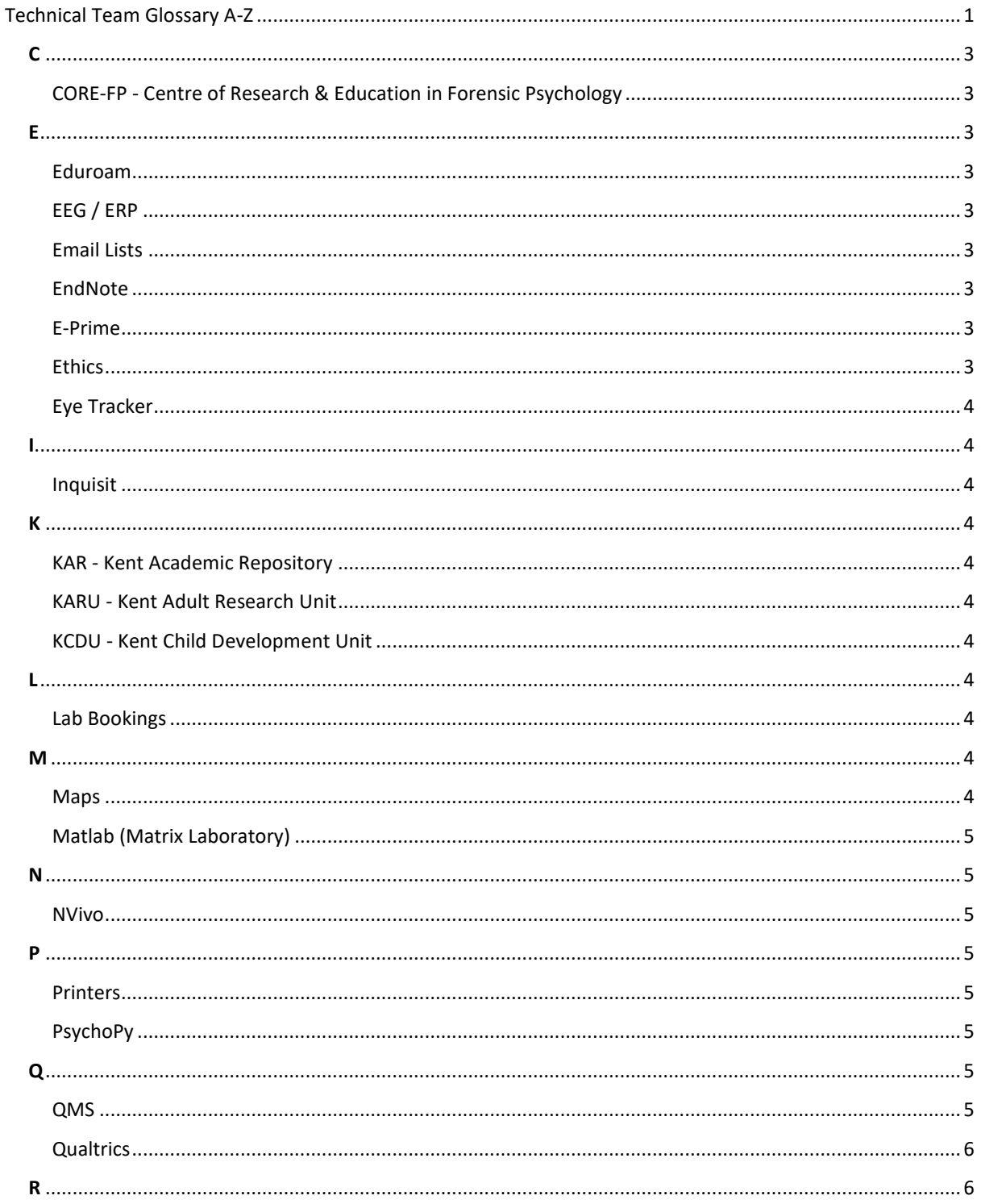

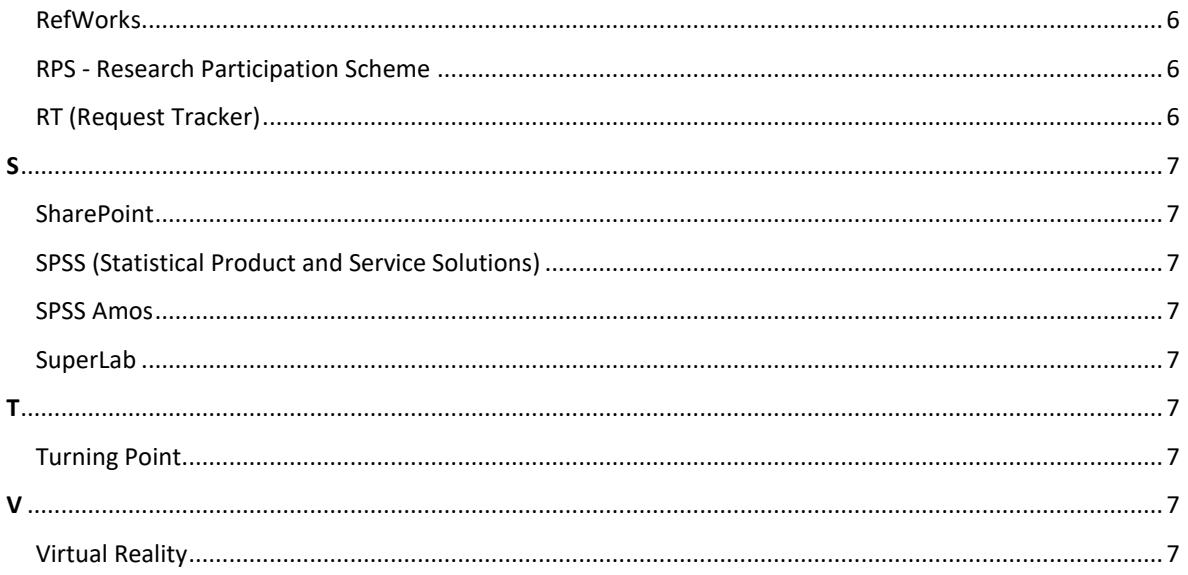

## <span id="page-2-0"></span>C

<span id="page-2-1"></span>CORE-FP - Centre of Research & Education in Forensic Psychology Please see the [CORE-FP pages.](http://www.kent.ac.uk/psychology/core-fp/index.html)

# <span id="page-2-2"></span>E

#### <span id="page-2-3"></span>Eduroam

The University of Kent WiFi service (part of the JANET network).

#### Links:

[About eduroam \(IT Services\)](http://www.kent.ac.uk/itservices/wireless/about.html) [WiFi for laptops/PCs \(PDF\)](http://www.kent.ac.uk/itservices/help/guides/wireless.pdf) [How to connect to the EDUROAM wireless network from an iPad \(PDF\)](http://www.kent.ac.uk/psychology/technical/pdfs/how-to-connect-to-eduroam-wireless-network-from-an-ipad.pdf) **IT** service alerts [IT and Library news \(blog\)](http://blogs.kent.ac.uk/isnews/category/it-news/)

#### <span id="page-2-4"></span>EEG / ERP

The electrophysiology labs are used to study the underlying brain mechanisms of visual attention, memory, and language functions. For more information, please see the School of Psychology [Electrophysiology Lab](http://www.kent.ac.uk/psychology/research/facilities/erp/erp.html) page. Links:

[Brain Products website](http://www.brainproducts.com/)

#### <span id="page-2-5"></span>Email Lists

The School of Psychology has a number of email distribution lists, some of which are selfmanaged (users can subscribe and unsubscribe), and others are centrally-managed. If you need to be added to one of the latter examples, please contact [psychsupport@kent.ac.uk.](mailto:psychsupport@kent.ac.uk) Links:

[School of Psychology Email Lists \(PDF\)](http://www.kent.ac.uk/psychology/technical/pdfs/psych_email_lists.pdf) [University of Kent Mailing List Service](https://lists.kent.ac.uk/sympa/) [Kent Mailing Lists \(IT Services\)](http://www.kent.ac.uk/itservices/email/mailinglists.html)

#### <span id="page-2-6"></span>**EndNote**

Standalone reference management software installed on all University student and staff managed desktop PCs. Has recently been phased out in favour of RefWorks. See [www.kent.ac.uk/library/resources/reference-management/](http://www.kent.ac.uk/library/resources/reference-management/) for more information.

#### <span id="page-2-7"></span>E-Prime

E-Prime is a suite of applications for computerised experiment design, data collection, and analysis. It is available on all the departmental PCs and laptops (though you'll need to be connected to the network to pick up the licence). Please also note that E-Prime is Windows-only.

Links:

[Psychology Software Tools \(PST\) website](http://www.pstnet.com/eprime.cfm) [E-Primer \(PDF\)](http://step.psy.cmu.edu/materials/EPrimer.pdf) [E-Prime upgrade: Key Differences](http://blogs.kent.ac.uk/psychotech/2013/10/24/e-prime-upgrade-key-differences/)

See also: PsychoPy **Superlab** 

<span id="page-2-8"></span>**Ethics** 

Please see the School of Psychology [Research Ethics](http://www.kent.ac.uk/psychology/ethics/index.html) page.

#### <span id="page-3-0"></span>Eye Tracker

The School of Psychology has a range of head-mounted and free-movement eyetracking equipment for experiments analysing reading, spatial attention and concurrent language processing. For more information, please see the School of Psychology [Eyetracking Lab](http://www.kent.ac.uk/psychology/research/facilities/eyetrack.html) page.

#### <span id="page-3-1"></span>I

<span id="page-3-2"></span>Inquisit

Inquisit is a piece of specialist software designed to run precision reaction time experiments. In the School of Psychology it is mainly used for Implicit Association Tests (IATs). Inquisit also has a plugin for Tobii eye-trackers.

Links: [Inquisit FAQ](https://www.kent.ac.uk/psychology/downloads/InquisitFAQ.pdf) [Inquisit Homepage](http://www.millisecond.com/)

### <span id="page-3-3"></span>K

<span id="page-3-4"></span>KAR - Kent Academic Repository

The Kent Academic Repository (KAR) is the University of Kent's institutional repository, an open access database showcasing the research outputs of its researchers. For more information, including user guides and content policy, visit the [KAR page.](http://www.kent.ac.uk/library/staff/kar.html)

<span id="page-3-5"></span>KARU - Kent Adult Research Unit Please see the [KARU page.](http://www.kent.ac.uk/psychology/karu/index.html)

<span id="page-3-6"></span>KCDU - Kent Child Development Unit

Please see the [KCDU page.](http://www.kent.ac.uk/psychology/childdevelopmentunit/index.html)

## <span id="page-3-7"></span>L

<span id="page-3-8"></span>Lab Bookings

Labs can be booked up to two weeks in advance via our booking system: <https://www.kent.ac.uk/psychology/lab-bookings/> For more details on the Lab booking process see the [Lab bookings policy](https://www.kent.ac.uk/psychology/technical/documents/lab-booking-policy.pdf)

Note: At present, only the E3.07 labs require keys to be collected; all the other are card-activated. However, if you're using a particular lab for the first time, you may need to ask us to enable access to it on your KentOne card.

All enquiries about lab bookings should be directed to [psychsupport@kent.ac.uk](mailto:psychsupport@kent.ac.uk) See also: **SharePoint** 

### <span id="page-3-9"></span>M

<span id="page-3-10"></span>Maps

Finding your way around can be a daunting experience if you're new to the School of Psychology. Here are some maps of Keynes to help you on your way.

[Map of Keynes College](https://www.kent.ac.uk/psychology/keynes-maps.pdf) [Psychology Labs Ground Floor](https://www.kent.ac.uk/psychology/technical/pdfs/labs-ground-floor.jpg) [Psychology Labs First Floor](https://www.kent.ac.uk/psychology/technical/pdfs/labs-first-floor.jpg) [Psychology Labs Second Floor](https://www.kent.ac.uk/psychology/technical/pdfs/labs-second-floor.jpg)

<span id="page-4-0"></span>Matlab (Matrix Laboratory)

Matlab is a high-level language and interactive environment for numerical computation, visualization, and programming. Staff and research postgraduates can borrow the Matlab DVD from the Templeman Library Welcome Desk.

Links: [MathWorks website](http://www.mathworks.co.uk/products/matlab/)

# <span id="page-4-1"></span>N

<span id="page-4-2"></span>NVivo

Qualitative data analysis software package. Please visit the [QSR International](http://www.qsrinternational.com/products_nvivo.aspx) page for more information.

# <span id="page-4-3"></span>P

#### <span id="page-4-4"></span>**Printers**

The School of Psychology has a number of printers available for staff and students to use. If any of these printers should jam or require new toner cartridges, please report it to the [Technical](mailto:psychsupport@kent.ac.uk)  [Office,](mailto:psychsupport@kent.ac.uk) including the name and location of the printer and (if applicable) any error messages. Information on how to connect to a printer can be found via the following links. (Printer access is restricted by username so if, after following the instructions, you still can't connect, please contact us for help.)

Links:

[Print, copy or scan \(IT Services\)](http://www.kent.ac.uk/itservices/print/index.html) [Print from your personal computer/laptop \(IT Services\)](http://www.kent.ac.uk/itservices/print/personal.html) [Installing printers on staff PCs \(IT Services\)](http://www.kent.ac.uk/itservices/staffpc/print.html)

#### <span id="page-4-5"></span>PsychoPy

PsychoPy is an open source (i.e. *free*) software package, written in Python programming language, for the generation of experiments for neuroscience and experimental psychology. An alternative to E-Prime, it can be installed on any PC or Mac. Links:

[www.psychopy.org](http://www.psychopy.org/) See also: E-Prime **Superlab** 

## <span id="page-4-6"></span> $\Omega$

<span id="page-4-7"></span>**QMS** 

A predecessor of Qualtrics, used for online questionnaires. QMS is no longer used for new studies, but the archive is available to access old QMS questionnaires and responses.

Links: [QMS Control Panel](https://www.kent.ac.uk/psychology/surveys/qms2/auth/control.php) [Guide to using the QMS system \(Word document\)](http://www-test.kent.ac.uk/psychology/surveys/qms2/files/Guide.doc)

#### <span id="page-5-0"></span>**Qualtrics**

Web-based software for online surveys. If you're new to Qualtrics, it's well worth checking out their online training:

<http://www.qualtrics.com/university/researchsuite/>

To request a new Qualtrics account, please visit [https://psych-booking.kent.ac.uk/assets/user](https://psych-booking.kent.ac.uk/assets/user-view)[view](https://psych-booking.kent.ac.uk/assets/user-view) (Psychology users only), where you can claim your account. See also: [How to combine multiple surveys in one \(PDF\)](http://www.kent.ac.uk/psychology/technical/pdfs/qualtrics-multiple-surveys-in-one.pdf) [How to randomly assign participants to questions \(PDF\)](http://www.kent.ac.uk/psychology/technical/pdfs/randomly-assign-participants-questions.pdf) [How to randomize Qualtrics questionnaires in groups \(PDF\)](http://www.kent.ac.uk/psychology/technical/pdfs/randomizing-qualtrics-questionnaires-in-groups.pdf) [Doing more: Javascript and JQuery in Qualtrics \(PDF\)](http://www.kent.ac.uk/psychology/technical/pdfs/qualtrics_javascript.pdf)

### <span id="page-5-1"></span>R

<span id="page-5-2"></span>RefWorks

Web-based reference management software. See [www.kent.ac.uk/library/resources/reference](http://www.kent.ac.uk/library/resources/reference-management/refworks/index.html)[management/refworks/index.html](http://www.kent.ac.uk/library/resources/reference-management/refworks/index.html) for more information.

#### <span id="page-5-3"></span>RPS - Research Participation Scheme

The Experiment Management System is used for the scheduling and management of human subject pools and the studies they participate in. Participants, researchers, principal investigators, and instructors all use the system for their respective purposes. Researchers can set up their studies in the system, schedule the sessions (timeslots) when participants may take part, and grant or revoke credit after the session. All this is handled through a web-based interface that can be accessed at any time, from any web browser.

The following PDF document provides an introduction to RPS and includes instructions on how to set a study up with a link to your Qualtrics questionnaire.

[https://www.kent.ac.uk/psychology/local/students/rps/ems\\_researcher.pdf](https://www.kent.ac.uk/psychology/local/students/rps/ems_researcher.pdf) See also: RPS - [Kent Psychology](http://www.kent.ac.uk/psychology/local/students/rps/index.html) [How to automatically credit RPS participants when using Qualtrics](https://www.sona-systems.com/help/qualtrics.aspx) [RPS participant registration page](http://www.kent.ac.uk/psychology/takepart/)

#### <span id="page-5-4"></span>RT (Request Tracker)

RT is the ticketing system we use to log and track all queries sent to [psychsupport@kent.ac.uk.](mailto:psychsupport@kent.ac.uk) When generating a ticket, it helps us greatly if you could do the following:

- 1. Don't leave the Subject line blank; please write a brief description of the problem/request, eg. "New Qualtrics account", "E-Prime experiment", etc.
- 2. Provide as much detail about the issue as you can in the main body of the message.
- 3. In correspondence, always reply to a previous email rather than sending a new email assuming it's about the same issue. (Otherwise this will generate a new ticket, which we will then have to merge into the existing one.)
- 4. Don't change the Subject line. If you feel the subject is no longer appropriate, perhaps this is the time to generate a new ticket.

#### <span id="page-6-1"></span>**SharePoint**

For certain bookings (i.e. hiring of laptops or iPads, reserving labs for specific times rather than half or whole days) we use Microsoft SharePoint calendars in place of the standard lab booking system. Access to these calendars is restricted, so please apply to the [Technical Team](mailto:psychsupport@kent.ac.uk) for access. Students requiring access should ask their supervisors to contact us on their behalf, and detail which calendars they need access to.

#### <span id="page-6-2"></span>SPSS (Statistical Product and Service Solutions)

Industry-standard software for statistical analysis in social science. Psychology students who want to use SPSS on their personal computers can borrow a disc from the Technical Office (A1.06). The disc contains both Windows and Mac versions.

Installing Custom Dialogs (such as the Andrew Hayes Process macro) into SPSS is a little more complicated on "managed" desktops. Instructions on how to do it can be found on our blog: [Installing SPSS Custom dialogs on 'managed' PCs](https://blogs.kent.ac.uk/psychotech/2012/10/19/installing-spss-custom-dialogs-on-managed-pcs/) Links: [IBM SPSS page](http://www-01.ibm.com/software/analytics/spss/)

#### <span id="page-6-3"></span>SPSS Amos

Tool for performing structural equation modelling.

Please note that, for staff and student desktop PCs, there is a bug in AMOS 20 and later regarding the creation of text output files. For more details, and a couple of workarounds, please see our blog: [AMOS Text Output Workaround.](http://blogs.kent.ac.uk/psychotech/2013/07/12/amos-text-output-work-around/) Links: [SPSS Amos](http://www-142.ibm.com/software/products/gb/en/spss-amos/)

# <span id="page-6-4"></span>**SuperLab**

SuperLab is a stimulus presention software package used for experiment-building.

Links: [www.superlab.com](http://www.superlab.com/)

### <span id="page-6-5"></span>T

#### <span id="page-6-6"></span>Turning Point

TurningPoint is a voting system that can be used in conjunction with Microsoft PowerPoint to introduce an interactive element to lectures and presentations. The School of Psychology has four TurningPoint kits available (each containing 32 handsets, one USB dongle and accompanying software) which can be reserved in advance via the [Technical Team](mailto:psychsupport@kent.ac.uk) (the bookings are held in a SharePoint calendar). The software is already installed on all the Keynes conference room and lecture theatre PCs.

Links:

[www.turningtechnologies.co.uk](http://www.turningtechnologies.co.uk/)

#### <span id="page-6-7"></span> $\overline{V}$

#### <span id="page-6-8"></span>Virtual Reality

The Virtual Reality lab (extension-2.13) houses the school's WorldViz VR equipment. Contact John Allen in technical team for more information. [Further details.](https://www.kent.ac.uk/psychology/people/allenj/)

<span id="page-6-0"></span>S